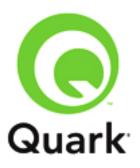

## **QuarkXPress 2017 Known and Resolved Issues**

Last updated: 6/16/17

#### Table of Contents

| Known Issues as of QuarkXPress 2017                           | 3  |  |
|---------------------------------------------------------------|----|--|
| Resolved Issues: QuarkXPress 2017 – June 2017 Update (13.0.1) | 6  |  |
| Resolved Issues: QuarkXPress 2017 (13.0)                      | 8  |  |
| Legal notices                                                 | 12 |  |

### Known Issues as of QuarkXPress 2017

Following is a list of known issues in QuarkXPress® 2017

- **Fit Text to Box** will not work for a Span/Split/Restart if the box contains more than one column flow block. (276453)
- A frame is applied incorrectly on multiple paragraph text if the text in one of the paragraphs is spanned with a rule underneath. (276525)
- Shading left and right offsets remain outside and the top and bottom moves inside when giving offsets to the frame. (274836)
- The text frame is always in a rectangular shape for Bezier boxes. (271871)
- Applying a Split/Span on paragraph text with a shading frame applied results in a frame that
  does not join, and the right frame is missing if the split is applied in the last column of multiple
  columns. (274672)
- The text shading frame overlaps if the leading is not set to Auto. (271236)
- Group opacity applied to grouped objects also gets applied to all subsequent objects/images.
   (277821)
- Focus shifts back to endnote number in body text when endnote text insertion forces an auto page insertion; on typing text thereafter text gets typed in body text. (278559)
- QuarkXPress crashes when importing custom character style sheet from a legacy Job Jacket files if the default color (black) and/or default dash style are not present in the Job Jacket. (278267)
- An applied Rule Above attribute is not honored after the text is reflown into separate column blocks using the Restart Flow attribute. (192921)
- Dashes created with a few dashes and a gap with no values is getting converted incorrectly to QuarkXPress Native Objects. (251709)
- When outputting to Non PS printers, a flattening issue occurs if the layout contains images with opacity and none picture background or frame blends with opacity. (264299)
  - Workaround: Apply box background and print.
- Raster Images in 'Indexed Device N' color space PDF files are not exporting as External linking files while Converting into QuarkXPress Native Objects. (268210)
- There is no way to un-synchronize (stop sharing) All/Multiple items at once, after an Adaptive Layout Scaling / Duplicate. (269612)
- Clicking on a cross reference anchors doesn't navigate properly to the anchor reference in the PDF. (269820)
  - Workaround: Scroll the PDF document upwards.
- User is unable to apply image effects to pictures imported in Image 360/Slideshow HTML5 interactivity. (269999)

- Applied image effects are not showing for a picture pan and zoom interactivity box in digital output (ePub, Kindle, App Studio, HTML5). (270000)
- The opacity applied to one instance of text stroking/outline gets applied to all other instances in native output. (270390)
- Incorrect shading is applied when paragraph text has text angle and skew applied. (270582)
- Table data in a row containing a nested table gets overflowed if the row height is more than the box size while importing a Word document. (270668)
- Line Between applied in a text box flows through an obstruction box if the obstruction box is placed over the text box. (270773)
- Line Between applied in a text box is displayed on the side of a spanned column paragraph. (270773)
- Spanned/ Split text is incorrectly placed if vertical text alignment is set to Centered/ bottom.
   (270783)
- Column span does not get applied if the span count is more than the number of available columns. (271287)
  - o **Workaround**: Change the span column count to the available number columns.
- "Clip To Box" does not work if text shading is applied along with frame attributes. (271664)
- Text frame sides are not drawn for contiguous single line paragraphs. (271665)
  - Workaround: Different Text Shading Styles needs to be applied to alternate paragraphs.
- Top and Bottom offsets of shading are applied separately on paragraphs that continue to the next column or text box. (271865)
- Gradients, used as colors, for shade and frame, are replaced with white or black during Copy/Paste/Layout Duplicate. (272745)
- Text overflows when resizing the text box height such that the paragraph cannot flow from first column if preceded by spanned column paragraphs. (273462)
- The second column block is ignored in the case of text runaround; The text in the second split/ span column paragraph is overlapped by the obstruction box in the case of two consecutive different column blocks. (273465)
- Blend Mode applied to animated items are not showing in Chrome Browser. (273525)
- Blend Mode applied to animated items are not showing with blend mode in digital output. (273528)
  - Workaround: Export such items as image, import them in QuarkXPress, then apply Animation.
- Videos and Audios are not playing in App Studio Apps on iPad with iOS 9.x. (273744)
  - Workaround: Update to iOS 10 or higher, if possible.

- Color values of CMY and RGB tints that have a shade/opacity of less than 100% are changed after applying any blending mode other than **Normal**. (274445)
- Text overlap occurs when text doesn't flow in the first column of a split column paragraph.
   (274706)
- Clipping paths and alpha channels are not saved with the images saved with **Save Picture**. (275019)
- A custom source setup is applied twice to text when applying a blending mode to any object in a document RGB blending color space. (275291)
- User is unable to undo the application of the **Non-Breaking** attribute. (275506)
- Blend modes do not work in Microsoft Edge/Internet Explorer, when exported to HTML5 Publications. (276039)
  - Workaround: Use an alternative browser like Chrome, Firefox.
- Gradients, added to the Color palette, are not listed in the dropdowns in the Inline Table Style
  dialog. (276218)
- Text Stroke does not work in Microsoft Edge/Internet explorer, when exported to HTML5 Publications. (276324)
- QuarkXPress objects and images having opacity renders as corrupted when applying a blending mode to any object in the layout when the layout view is less than 100%. (276779)
- Top shading offset color does not display in multi-column text flow in paragraph shading.
   (277088)
  - Workaround: Press the Enter key at the end of the last line on the first column.
- Text shown as a blur if the project contains interactivity items. (277091)
- There is a memory leak while outputting flattened output if the project contains Picture effects applied images. (277099)
- Shading with opacity applied to text in a table does not output in flattening. (277247)
  - o Workaround: Can be output using native transparency option.
- Height/Width of a merged text box is not per the bounding box area of selected boxes (selection order) if drop shadow is applied on the selected text box. (277353)
- A new style sheet containing text shading style doesn't get override when changing the text shade locally. (277354)
- The Reset button on the Shape Maker dialog box is not working. (277367)
- Image 360° Interactivity auto play is not working smoothly in Safari Browser. (277423)
- Preview remains "Black" only when creating a new text shading style with a new color at the application level. (277446)
- CMYK colors of text are converted to different shades after applying a blending mode. (277499)

- Bottom side content placed in scroll zone/section pages is truncated with width fit option.
   (277986)
- Text content is not shown in HTML page previews if it contains any item with a blend mode applied. (278021)
- The Non-breaking attribute gets applied to the entire story when importing a QuarkXPress Tags
  file created using the Tag definition specified in any legacy QuarkXPress version prior to 2017; as
  a result of text overflows. (278219)
  - Workaround: Change the XPress Tags definition for non-breaking hyphen/space from <\!-> or <\!m> to <\!><\!-> or <\!m>.
- Fit Box to Text not working properly for a split column text box. (278387)

# Resolved Issues: QuarkXPress 2017 – June 2017 Update (13.0.1)

Following is a list of issues resolved in QuarkXPress 2017 – June 2017 Update. Note that the following is not an exhaustive list of all fixes in this version.

- RESOLVED: QuarkXPress crashes on pasting without formatting if the contextual menu is invoked when the Linking Tool is selected. (264957)
- RESOLVED: QuarkXPress crashes on importing very large high DPI images. (268496)
- RESOLVED: Dependent DLLs of XTensions placed in the system32 or PATH folders fail to load in QuarkXPress 2017. (279096)
- **RESOLVED:** QuarkXPress crashes on importing specific EPS files through ImageGrid, if Picture Info and Fit box to picture is set. (273224)
- **RESOLVED**: The color of Bullets and numbering differs on output. (277403)
- **RESOLVED**: Group opacity applied to grouped objects also gets applied to all subsequent objects/images. (277821)
- **RESOLVED:** Web View interactivity is not displayed in the iOS App if the main HTML page is named index.html. (278335)
- **RESOLVED:** Crash on copying content from a project if the copied content contains callout anchors. (279066)
- RESOLVED: Crash on updating missing color profiles from the Collect for Output folder using Profile Manager in specific cases. (278768)
- RESOLVED: Unable to apply Button interactivity from HTML5 pallette as the Button tab is blank in some languages. (279974)
- **RESOLVED:** Show/hide interactivity item references are removed on Save, if these items have been created on the Master page. (278449)

- **RESOLVED**: An anchored box positioned in the first line of a text box is shown out of the text box in Digital output if the text box contains any background color. (278539)
- RESOLVED: Moving "Randomize Points" slider changes the preview of the shape. (279240)
- **RESOLVED:** Part of the anchored image is not rendered on enabling blending color space when the negative Left Runaround outset value is applied to it. (278185)
- RESOLVED: Glyphs overlap on native output when convert to Type 1 for the imported PDFs having embedded TTF fonts. (276869)
- **RESOLVED**: When outputting to Non PS printers, a flattening issue occurs if the layout contains images with opacity and none picture background or frame blends with opacity. (264299)
- **RESOLVED:** Some content in project is not exported to PDF when a PDF with soft-mask is placed across pages. (264731)
- RESOLVED: Items with applied opacity on a hidden layer in an AI or PDF files created from Illustrator export incorrectly. (274089)
- **RESOLVED**: Objects filled with White set to Knockout overprint after changing the color to White if the background color is a Spot color in legacy projects. (274214)
- RESOLVED: QuarkXPress crashes if a document with thin rules is exported as a flattened PDF. (266295)
- **RESOLVED**: A new RGB Spot color is added to the Colors palette on pasting a copied box with an applied custom color. (278690)
- RESOLVED: TIFF, JPG and PNG grayscale images do not convert to BITMAP or 1-Bit when these images are exported as a Bitmap PDF using Export Picture. (277386)
- RESOLVED: Custom colors used in a gradient render incorrectly when the layout is appended to a new project. (278720)
- **RESOLVED**: Blends applied to a Gap color are ignored during output as the color is exported with the same color as the frame. (273468)
- **RESOLVED:** QuarkXPress objects and images with the background set to None are pixelated when rendered with a LUT created profile. (278873)
- **RESOLVED:** Inches and Inches Decimal behave the same when the layout zoom is more than 400%. The Ruler does not honour the Units set in Preferences. (262461)
- **RESOLVED:** There should be no scrollbar in the Measurements palette for large Monitors. (278811)
- RESOLVED: Crash on importing a custom character style sheet from a legacy Job Jacket file if the default color (black) and/or default Dash style are not present in the Job Jacket. (278687)
- RESOLVED: A Table in a group does not scale if the layout contains more than one such group.
   (278849)

- **RESOLVED:** QuarkXPress hangs on duplicating a layout with adaptive scaling, if it contains a scroll zone with a pop up. (278518)
- RESOLVED: QuarkXPress crashes on undo after pasting text containing a Content Variable of type Running Header, if the text is copied twice. (279544)
- RESOLVED: QuarkXPress crashes on copy pasting a text box twice after undo if the text box contains a content variable. (278457)
- **RESOLVED:** Open quote gets selected with the word on selection via double click in German. (278170)
- RESOLVED: QuarkXPress crashes when copy pasting a text box twice that contains a footnote and an editing footnote from the Footnote styles palette. (278568)
- **RESOLVED**: QuarkXPress crashes on clicking Build Index if the Index Master Page and Index Paragraph stylesheets have been renamed or deleted. (279150)
- RESOLVED: Applying Drop caps and justification causes text to flow out of the box. (74341)
- **RESOLVED:** The default increment/ decrement values for Kerning and Tracking have been changed. (279576)
- RESOLVED: Gradients, used as colors, for shade and frame, are replaced with white or black during Copy/Paste/Layout Duplicate. (272745)
- **RESOLVED:** The disabled sides of a Frame get enabled when the Text Shading style becomes a part of a Job Jacket. (278117)
- RESOLVED: QuarkXPress crashes and frames applied to Span/Split text display all over the screen if the span heading is placed at the bottom. (278305)
- RESOLVED: Some of the Picture box Apple Scripts do not work on macOS Sierra. (268768)
- **RESOLVED**: QuarkXPress hangs on moving a text box that contains more than 20 tabs and an alert titled 'This command could not be completed because of unknown system error "bad allocation" displays. (262829)
- RESOLVED: English characters get inserted instead of Korean when typing rapidly on Windows 10. (270871)
- RESOLVED: QuarkXPress hangs on inserting paragraph breaks in a split column paragraph. (278936)
- **RESOLVED**: An incorrect leading value gets applied to text containing mixed leading values if the Formats dialog is invoked and confirmed. (280045)

## Resolved Issues: QuarkXPress 2017 (13.0)

Following is a list of issues resolved in QuarkXPress 2017. Note that the following is not an exhaustive list of all fixes in this version.

- **RESOLVED:** QuarkXPress crashes when you attempt to duplicate a layout that contains grouped link boxes as anchor items. (90170)
- **RESOLVED:** Text selection in a layout is not shown when searching font references through **Show First/Show Next** if the **Usage** dialog is open. (108114)
- RESOLVED: Relocation / Drag / Move and resizing of QR code / Complex Bezier Shapes inserted on a layout is slow as compared to picture boxes. (150901)
- **RESOLVED:** Orthogonal text paths are not retaining preferences. (151474)
- **RESOLVED**: A single PDF is not generated from a Book on the first attempt, if no chapter is open in QXP 10.2; However this works on the second attempt. (190446)
- **RESOLVED**: There is a color conversion issue when applying soft proofing with profiles. (196020)
- RESOLVED: Scrolling and typing are slow if an All Dots frame style is applied on an inline table style. (204898)
- RESOLVED: The use is unable to import an Adobe Illustrator (.ai) /JPEG 2000 file format file using the Image Grid XTension. (205990)
- **RESOLVED:** Locked guides are not scaled and the user has no option on the Layout Scaling and Adaptive Layout Duplicate. (205997)
- RESOLVED: Moving back to a layout page from Master page moves you to Page 1. (210496)
- **RESOLVED:** An "Access denied. [-5000]" alert is received when performing CFO when a project name contains the "/" character. (212196)
- **RESOLVED**: A "Maximum History Actions" is wrongly given in Undo Preferences. (214104)
- RESOLVED: Unable to apply Convert Text to Boxes -> Entire Box on multi-selected text boxes. (214735)
- **RESOLVED:** An extra item style is created when copy pasting an anchored box that has a style with a corner radius. (220858)
- RESOLVED: There is an unexpected color change when copying an item with an item style
  applied to it and an invalid undo history is created during Copy/Paste. (220863)
- **RESOLVED**: The user is unable to apply a different footnote separator style to an automatic text box on a Master Page. (225361)
- RESOLVED: Some of the TTF Fonts embedded in the PDF are not outputting correctly when converted to Type 1 if the output is in native. (249064)
- RESOLVED: There is a color conversion issue on output if the PDF has an embedded profile with a 1 Bit image with CCITT G4 Compression in an AsIs output setup. (250478)
- RESOLVED: All output setups are getting exported when exporting a selected output setup. (250556)

- **RESOLVED:** The user is unable to create a new device named "iPad" or "Android" for Digital Layouts (receives an alert that says it already exists). (251821)
- **RESOLVED**: QuarkXPress 10/2015/2016 throws an initialization error during launch and interrupts the program startup on Windows OS, if SafeDllSearchMode, CWDIllegalInDllSearch security settings are enabled. (256274)
- RESOLVED: A "Default Non-Breaking Character Set" dialog pops up unexpectedly while performing some layout operations. (257057)
- RESOLVED: A performance issue is observed in Book's synchronization. (258503)
- RESOLVED: An incorrect button state displays for the Bold button in the replacement font dialog
  when the Plain and Italics font face of a font are mutli-selected; the Bold button is displayed
  selected and in tristate. (260719)
- **RESOLVED:** The shade value of the selected line path/orthogonal line path is ignored when performing a **Super Step and Repeat**. (261207)
- RESOLVED: The CZ tool is selected when clicking on a table frame using the Text Content tool. (261209)
- RESOLVED: (Windows only): QuarkXPress crashes when opening a project containing referenced EPS files saved on a Mac and the referenced font is not loaded in the system. (261348)
- **RESOLVED**: Text box sizes in a duplicated digital layout are changed when you close and reopen and text is showing as overflown. (262026)
- RESOLVED: The Google Analytics settings are available while previewing HTML5 Publications.
   (262190)
- **RESOLVED:** User is unable to close the timeline scrubber view for small size pages. (264069)
- RESOLVED: No auto scaling happens when viewing a layout designed for a smaller device on any bigger size device. (264070)
- RESOLVED: Spread pages options should be available for mobile devices. (264073)
- **RESOLVED:** Auto fit should work for Desktop Browsers. (264074)
- RESOLVED: An alert You cannot link text boxes across master pages or onto the paste board is displayed when duplicating a layout with link boxes on the Master page. (264110)
- **RESOLVED:** Words preceding tab characters are hyphenated in the Table of Contents if the **Justified** paragraph alignment is applied. (264364)
- **RESOLVED:** There is a performance delay when invoking the **Style** menu after multi-selecting text runs if the **Style Sheets** palette is invoked. (265988)
- RESOLVED: Same size Image is showing in full screen for slideshows applied without show uncropped in full screen option. (267194)

- RESOLVED: An alert Fragment identifier is not defined is displayed if an anchor contains a Right Indent. (267221)
- RESOLVED: QuarkXPress crashes when importing Excel files if the cell dimensions are not known. (267797)
- **RESOLVED**: Add support for facing pages on mobile devices. (268727)
- RESOLVED: Use Existing doesn't work properly if there a stylesheet conflict while importing a Word file in QuarkXPress. (269003)
- **RESOLVED**: Tab leaders are not aligned from the right in the case of left indented tabs. (269109)
- RESOLVED: Audio/Video widget on a slow network is causing other widgets to not load and play. (269392)
- RESOLVED: QuarkXPress does not launch on Windows 10, with the remote license file created from QLA Server/Client. (271053)
- **RESOLVED:** The cmd-shift-G shortcut for left align is not working in QuarkXPress 2016 German language. (271188)
- **RESOLVED:** User is unable to add a new paragraph or edit an existing paragraph style sheet if negative incremental leading is input. (271536)
- RESOLVED: QuarkXPress crashes when resizing the text/rotating the text box if a drop capped word/drop capped character is selected and Lock to Page Grid is applied. (273445)
- **RESOLVED:** QuarkXPress does not launch, hangs/crashes, if the Windows registry has an incorrect/blank default browser path. (273593)
- RESOLVED: There is a performance issue when scrolling a project containing rules with style as All Dots. (274462)
- RESOLVED: Multi-Column text boxes switch to single column while rotating the box through Trackpad. (274721)
- RESOLVED: No boundary alert is shown when modifying the left indent value to a value less than the first line indent; unable to create a new paragraph stylesheet with current text run attributes thereafter. (275068)
- RESOLVED: QuarkXPress crashes when applying a new paragraph style sheet on a text box if
  the same stylesheet is referred to in the running header content variable and the user switches
  between master page and layout pages. (275915)

# **Legal notices**

©2022 Quark Software Inc. and its licensors. All rights reserved.

Protected by the following United States Patents: 5,541,991; 5,907,704; 6,005,560; 6,052,514; 6,081,262; 6,633,666 B2; 6,947,959 B1; 6,940,518 B2; 7,116,843;7,463,793; and other patents pending.

Quark, the Quark logo, QuarkXPress, and QuarkCopyDesk are trademarks or registered trademarks of Quark Software Inc. and its affiliates in the U.S. and/or other countries. All other marks are the property of their respective owners.